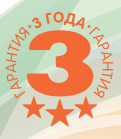

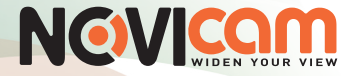

## Аналоговые домофоны с памятью

# Magic 4 | Magic 7<br>Magic 10

## ПАСПОРТ ИЗДЕЛИЯ РУКОВОДСТВО ПОЛЬЗОВАТЕЛЯ ГАРАНТИЙНЫЙ ТАЛОН

Данный документ содержит ознакомительную информацию, которая может быть изменена без предварительного уведомления для улучшения качества продукта.

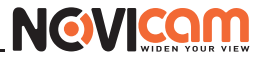

#### ПРЕДУПРЕЖДЕНИЕ

ПОЛЬЗОВАТЕЛЬ СИСТЕМЫ ОТВЕТСТВЕНЕН ЗА ПОДЧИНЕНИЕ ВСЕМ ПОЛОЖЕ-НИЯМ ДЕЙСТВУЮЩЕГО ЗАКОНОДАТЕЛЬСТВА В ОТНОШЕНИИ МОНИТОРИНГА И ЗАПИСИ ВИДЕО И АУДИО СИГНАЛА. NOVIcam НЕ НЕСЕТ ОТВЕТСТВЕННОСТИ ЗА НАРУШЕНИЕ ТРЕБОВАНИЙ ЗАКОНА И ИНЫХ ПРАВОВЫХ АКТОВ В ПРОЦЕССЕ ИСПОЛЬЗОВАНИЯ СИСТЕМЫ.

### ВНИМАНИЕ

ДЛЯ ПРЕДОТВРАЩЕНИЯ РИСКА ВОЗНИКНОВЕНИЯ ПОЖАРА ИЛИ ОПАСНОСТИ ПО-РАЖЕНИЯ ЭЛЕКТРИЧЕСКИМ ТОКОМ НЕ ПОДВЕРГАЙТЕ ИЗДЕЛИЕ ВОЗДЕЙСТВИЮ ДОЖДЯ И ВЛАГИ. НЕ ВСТАВЛЯЙТЕ МЕТАЛЛИЧЕСКИЕ ОБЪЕКТЫ В ОТВЕРСТИЯ ДЛЯ ВЕНТИЛЯЦИИ И ДРУГИЕ ОТКРЫТЫЕ УЧАСТКИ УСТРОЙСТВА.

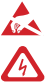

Устройство чувствительно к прикосновениям (статическому электричеству).

Стрелка в виде молнии в равностороннем треугольнике предупреждает пользователя о наличии электрического напряжения внутри устройства, которое может представлять для человека опасность поражения электрическим током.

Восклицательный знак в равностороннем треугольнике информирует пользователя о наличии важных инструкций по эксплуатации и техническому обслуживанию, приложенных к изделию.

## МЕРЫ ПРЕДОСТОРОЖНОСТИ:

1. Если у вас нет специального технического образования, прежде чем начать работу с устройством, внимательно ознакомьтесь с инструкцией по эксплуатации.

2. Пожалуйста, не разбирайте устройство, это может препятствовать правильному функционированию и, возможно, сделает гарантию недействительной.

3. Все электрические контакты соединяйте в полном соответствии с бирками и инструкциями, указанными в данном руководстве. В противном случае вы можете нанести изделию непоправимый ущерб и тем самым сделать гарантию недействительной.

4. Пожалуйста, не эксплуатируйте устройство в условиях, если температура, показатели влажности и технические характеристики ИП превышают устаноленные значения для данного прибора.

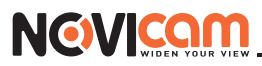

## *VRAЖАЕМЫЙ ПОКУПАТЕЛЫ*

Поздравляем Вас с покупкой! Мы делаем все возможное, чтобы наша продукция удовлетворяла Вашим запросам.

Перед началом эксплуатации изделия, пожалуйста, ознакомьтесь внимательно с Руководством пользователя и с Условиями гарантийного обслуживания.

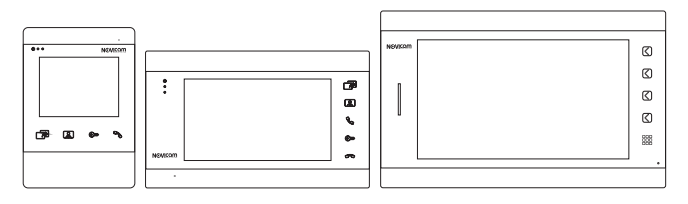

Рис. 1 Внешний вид мониторов MAGIC.

### Модель: MAGIC 4 | MAGIC 7 | MAGIC 10

## Аналоговые домофоны с памятью

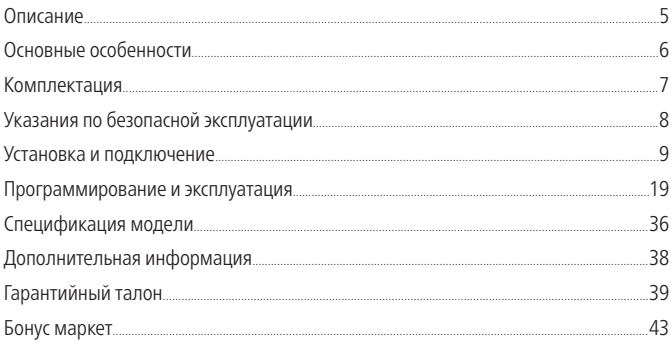

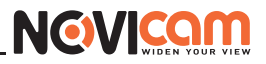

## ОПИСАНИЕ

<span id="page-3-0"></span>Мониторы NOVIcam MAGIC предназначены для организации домофонной аудио и видео системы. Устанавливаются совместно с вызывными панелями и позволяют осуществлять голосовую и видеосвязь.

NOVIcam MAGIC поддерживает 2 аналоговые вызывные панели с 4-х проводным подключением. Современный ЖК-дисплей дает красочное изображение. Встроенные микрофон и динамик обеспечивают качественную двустороннюю аудиосвязь.

К монитору можно подключить до 3-х дополнительных мониторов или использовать его в качестве дополнительного к другим совместимым мониторам NOVIcam. При подключении нескольких мониторов становится доступной функция интеркома. Это позволяет общаться в пределах одной системы, а также переадресовывать вызов с внешней панели на другой монитор.

Кроме этого, видеодомофон может использоваться в качестве устройства видеонаблюдения и охраны. Для этого к нему могут быть подключены 2 видеокамеры и 2 датчика, при сработке которых активируются запись фото/видео и звуковая тревога. Для активации видеозаписи потребуется установить microSD карту памяти в специальный слот. Запись видео может осуществляться по детектору движения, вручную или при нажатии кнопки на вызывной панели.

CVBS-видеовыход можно использовать, например, для подключения к видеорегистратору.

Монитор имеет встроенный блок питания, что существенно упрощает подключение. Также имеется возможность питания домофона от резервированного источника питания DC 12В.

Видеодомофон NOVIcam MAGIC станет незаменимым помощником по обеспечению безопасности и контроля доступа в магазинах, складах, квартирах, загородных домах, офисах и прекрасно впишется в любой интерьер, благодаря двум цветовым исполнениям корпусов WHITE и DARK.

<span id="page-4-0"></span>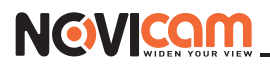

## ОСНОВНЫЕ ОСОБЕННОСТИ

- Цветной ЖК-дисплей
- Корпус в двух цветовых решениях WHITE и DARK
- Стильный графический интерфейс
- Система связи Hands Free
- Поддержка 3-х дополнительных мониторов
- Подключение 2 аналоговых вызывных панелей
- Подключение 2 аналоговых видеокамер
- Подключение 2 датчиков
- Видеовыход для подключения к видеорегистратору
- Интерком и переадресация между мониторами серий SMILE и MAGIC
- Встроенная память на 86 фото
- Слот для MicroSD карты памяти до 32Гб
- Запись фото или видео вручную/по тревоге/по движению
- Голосовая почта
- Универсальное питание AC 220В/DC 12В

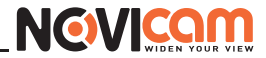

## КОМПЛЕКТАЦИЯ

<span id="page-5-0"></span>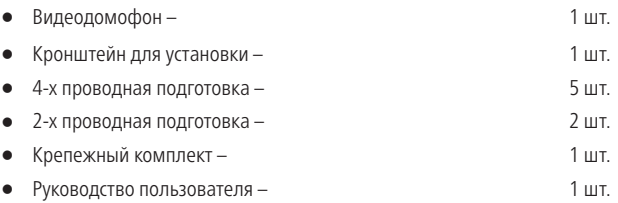

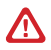

#### Внимание:

NOVIcam оставляет за собой право вносить любые изменения в изделие без предварительного уведомления для улучшения качества продукта.

<span id="page-6-0"></span>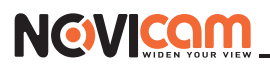

## УКАЗАНИЯ ПО БЕЗОПАСНОЙ ЭКСПЛУАТАЦИИ

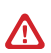

#### **Внимание:**

Перед подключением внимательно прочтите инструкцию на видеодомофон.

## **1. Напряжение питания.**

**1.1.** Используйте блоки питания только с подходящими электрическими параметрами.

**1.2.** Перед включением оборудования убедитесь в том, что соединительные провода (разъемы) подключены с соблюдением полярности. Неверное соединение может привести к повреждению и/или неправильному функционированию оборудования.

## **2. Условия эксплуатации.**

**2.1.** Не располагайте видеодомофон в местах попадания прямых солнечных лучей.

**2.2.** Строго соблюдайте установленный для данного видеодомофона температурный режим.

**2.3.** Не устанавливайте монитор видеодомофона:

**—** в зонах с влажностью и уровнем загрязнения воздуха более 95%; **—** в области повышенного испарения и парообразования или усиленной вибрации.

**2.4.** Не закрывайте вентиляционные отверстия видеодомофона.

**2.5.** Не стоит размещать видеодомофон в непосредственной близости от источников мощных электромагнитных полей (например: радиотелефон, микроволновая печь и т.д.), так как видеосигнал может быть искажен помехами.

**2.6**. Предотвращайте механические повреждения видеодомофона.

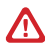

#### **Внимание:**

Несоблюдение условий хранения и эксплуатации видеодомофона могут привести к повреждению оборудования.

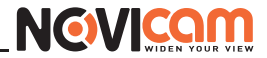

<span id="page-7-0"></span>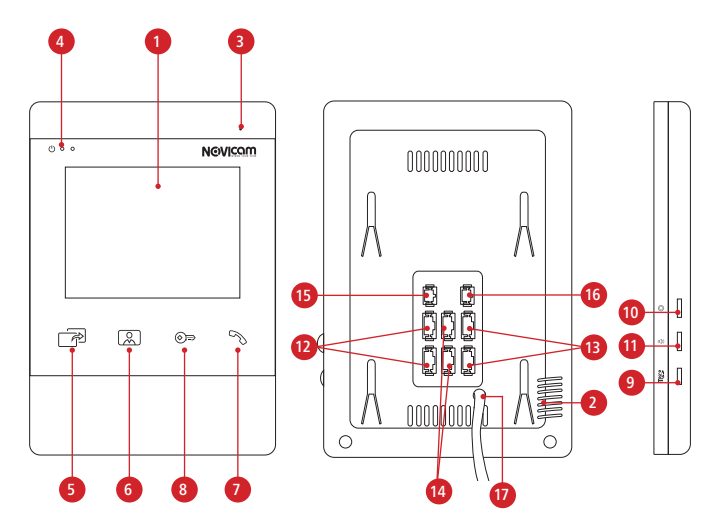

Рис. 2 Описание видеодомофона MAGIC 4.

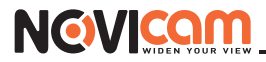

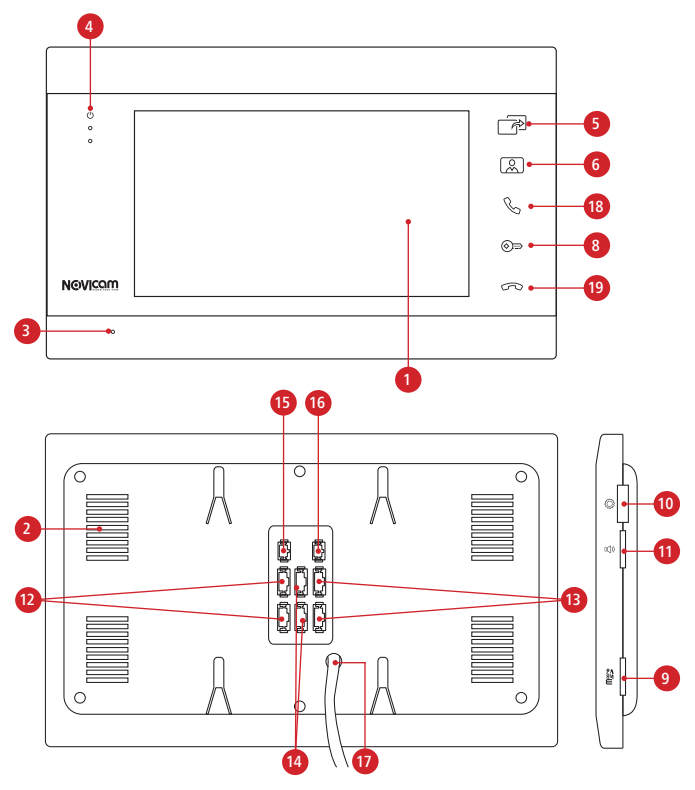

Рис. 3 Описание видеодомофона MAGIC 7.

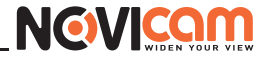

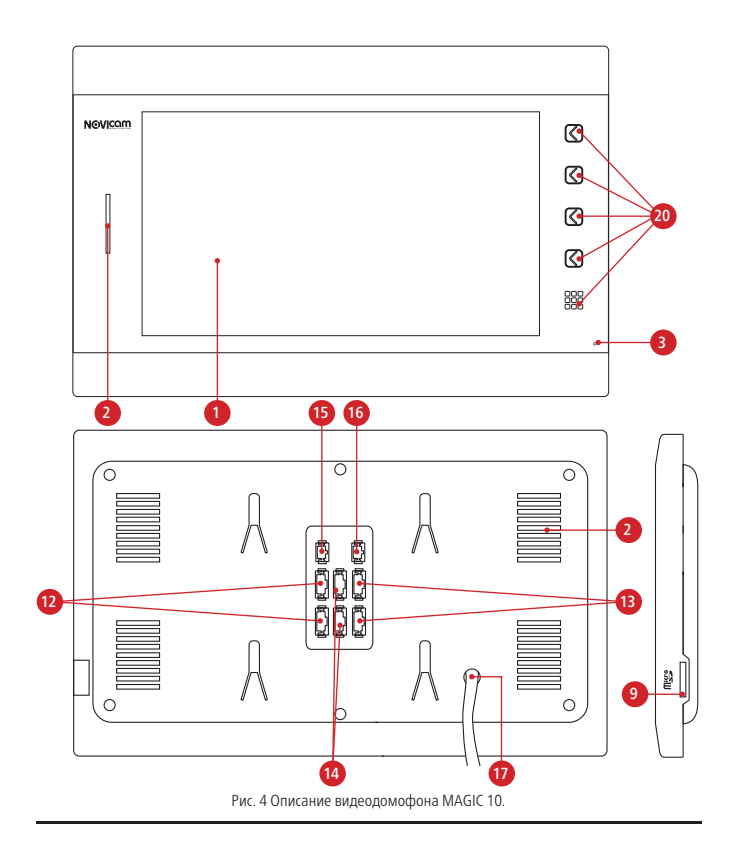

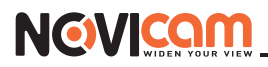

- ЖК дисплей
- Динамик
- Микрофон
- Световые индикаторы
- Кнопка «Интерком/Переадресация»
- Кнопка «Мониторинг»
- Кнопка «Начать/Закончить разговор»
- Кнопка «Открыть дверь»
- Cлот для карты памяти MicroSD
- Джойстик для управления настройками
- Регулировка уровня громкости звука
- Разъемы для подключения панелей
- Разъемы для подключения дополнительных мониторов
- Разъемы для подключения видеокамер и датчиков
- Разъем видеовыхода
- Разъем для питания постоянным током DC 12В
- Кабель питания AC 220В
- Кнопка «Начать разговор»
- Кнопка «Закончить разговор»
- Многофункциональные кнопки

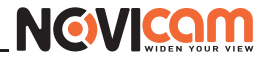

## УСТАНОВКА

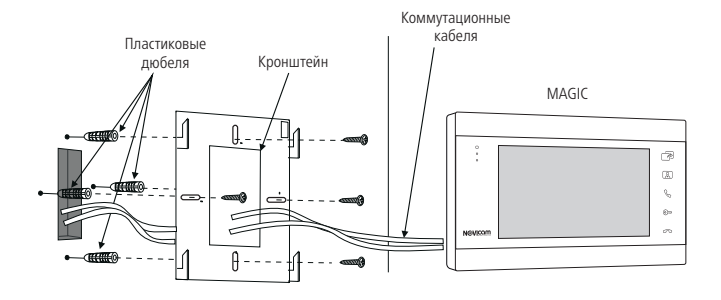

Рис. 5 Монтаж видеодомофона.

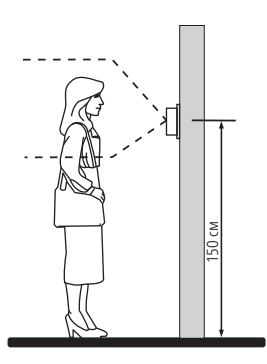

Рис. 6 Рекомендуемая высота установки видеопанели монитора видеодомофона.

# **NGWICG**

- 1 Отключите электропитание перед установкой домофона.
- 2 Перед установкой домофона рекомендуется вмонтировать в стену монтажную коробку (в комплект поставки не входит).В качестве монтажной коробки рекомендуется использовать NOVIcam NDBOX или подобную с расстоянием между отверстиями крепления 60 мм, например Legrand Diplomat 31301.
- 3 Выведите в монтажную коробку коммутационный кабель и кабель питания.
- 4 Просверлите в стене 2 или 4 отверстия под дюбели в зависимости от того, используется ли монтажная коробка или нет. Установите дюбели в отверстия.
- 5 Зафиксируйте кронштейн на стене 4 винтами/саморезами. При использовании монтажной коробки верхний и нижний крепятся к стене, средние - к монтажной коробке.
- 6 Проденьте кабеля через отверстие в центре кронштейна.
- 7 Подключите домофон в соответствии со схемой подключения.
- 8 Аккуратно уложите кабеля в монтажную коробку за кронштейном.
- 9 Установите домофон на кронштейн.
- 10 Подайте питание.

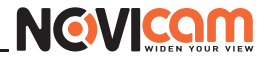

## ФУНКЦИОНАЛЬНАЯ СХЕМА СИСТЕМЫ

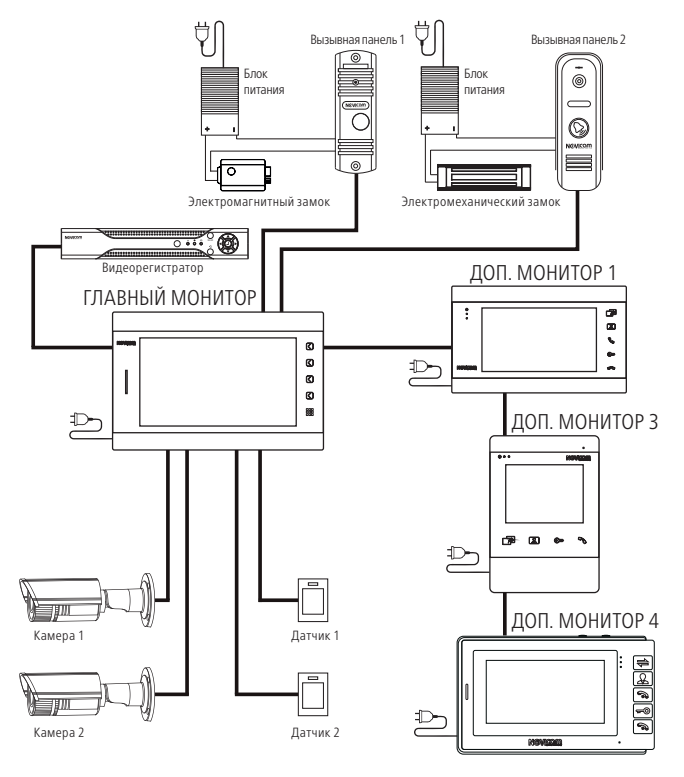

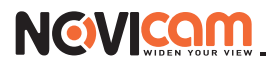

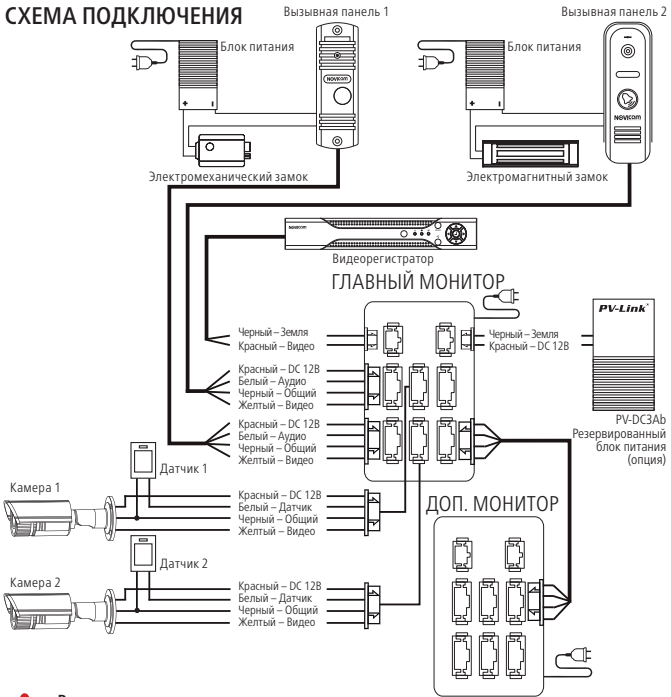

#### **Внимание:**

Домофоны NOVIcam MAGIC совместимы для работы в одной системе со всеми домофонами серии NOVIcam SMILE.

Если суммарное токопотребление, подключаемых к монитору, видеокамер превышает 300 мА, то для их питания рекомендуется использовать дополнительный источник питания, который приобретается отдельно.

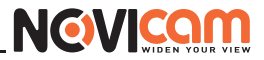

#### РЕКОМЕНДАЦИИ

1. Располагайте видеопанели не ближе чем в 1,5 м от видеодомофона, в противном случае возможны звуковые помехи.

2. Перед подачей питания проверьте целостность сетевого кабеля. Для цепи питания видеодомофона рекомендуется использовать отдельный автомат отключения тока.

3. При выборе кабеля для подключения вызывной панели и дополнительного монитора руководствуйтесь следующими критериями:

#### а) 4-х жильный кабель:

- 4x0.2 кв.мм макс. расстояние 28 м
- 4x0.3 кв.мм макс. расстояние 50 м
- 4x0.5 кв.мм макс. расстояние 100 м

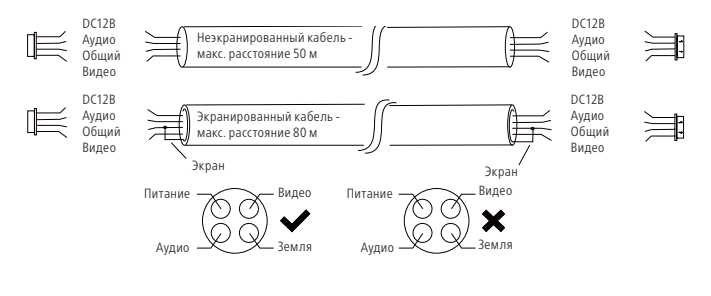

б) Комбинированный видеокабель (КВК):

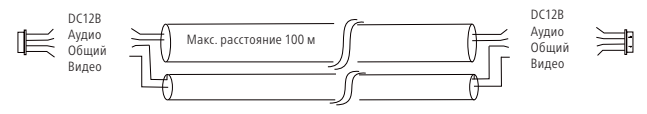

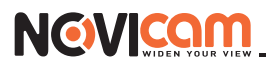

в) Витая пара UTP/FTP (не рекомендуется использовать на расстояниях более 20 м):

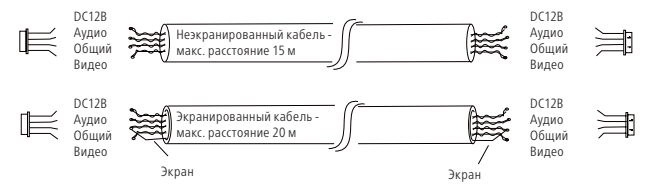

4. При подключении строго соблюдайте соответствие цвета и назначения соединительных проводов.

5. Для питания домофона рекомендуется использовать кабель ВВГ-НГ (медный силовой кабель с ПВХ-изоляцией и оболочкой, не поддерживающей горения) с сечением проводника 2.5 мм². Сеть питания видеомонитора рекомендуется защищать отдельным автоматом.

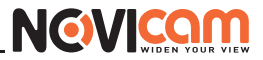

#### <span id="page-17-0"></span>ПАМЯТЬ

Монитор имеет внутреннюю память для сохранения фотографий посетителей в автоматическом и ручном режимах.

Захват фотографий можно производить во время разговора с посетителем или при просмотре видеоизображения с панелей и дополнительной камеры.

При сохранении фотографии, на экране монитора появляется надпись «Фото». В памяти монитора может храниться до 86 фотографий. После того, как память переполнится, каждая новая фотография будет автоматически сохраняться вместо самой ранней, то есть в мониторе реализована функция циклической перезаписи памяти.

Для принудительного сохранения фото/видео в режиме мониторинга/разговора нажмите джойстик на моделях MAGIC 4/7, а также используйте соответствующую кнопку с подсказкой на мониторе MAGIC 10.

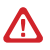

#### **Внимание:**

Все мониторы из линейки NOVIcam MAGIC поддерживают корректную работу только с картами памяти, имеющими скорость записи не менее 10 МБ/с (класс 10 и выше) и объем до 32 Гб.

#### ОТКЛЮЧЕНИЕ ТРЕВОГИ

Для отключения тревоги и завершения записи нажмите кнопку «Завершить разговор». Если тревога не будет отключена, время записи может достигать 120 с.

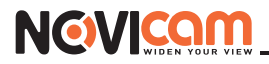

#### НАВИГАЦИЯ ПО МЕНЮ НАСТРОЕК

#### **Внимание:**

1. Настройка мониторов MAGIC 4 и MAGIC 7 производится с помощью специального джойстика на боковой стороне устройства. Монитор MAGIC 10 настраивается с помощью многофункциональных кнопок на фронтальной панели.

2. Если в меню монитора не выполняется никаких операций более 60 с, то он автоматически перейдет в режим ожидания по истечению этого времени.

#### MAGIC 4/7

Для входа в меню нажмите на джойстик. Для изменения нужного параметра меню поворачивайте джойстик вверх или вниз. Для выбора параметра используйте нажатие джойстика. Для возврата в предыдущее меню или выхода из меню настроек нажмите кнопку «Завершить разговор».

#### MAGIC<sub>10</sub>

Кнопки данной модели являются многофункциональными и имеют переменные функции. Для удобства работы с домофоном для каждой кнопки имеется иконкаподсказка, которая отображается в правой части экрана напротив каждой кнопки. Для входа в меню нажмите кнопку, напротив которой будет отображаться иконка с шестеренкой.

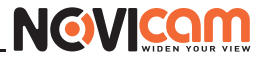

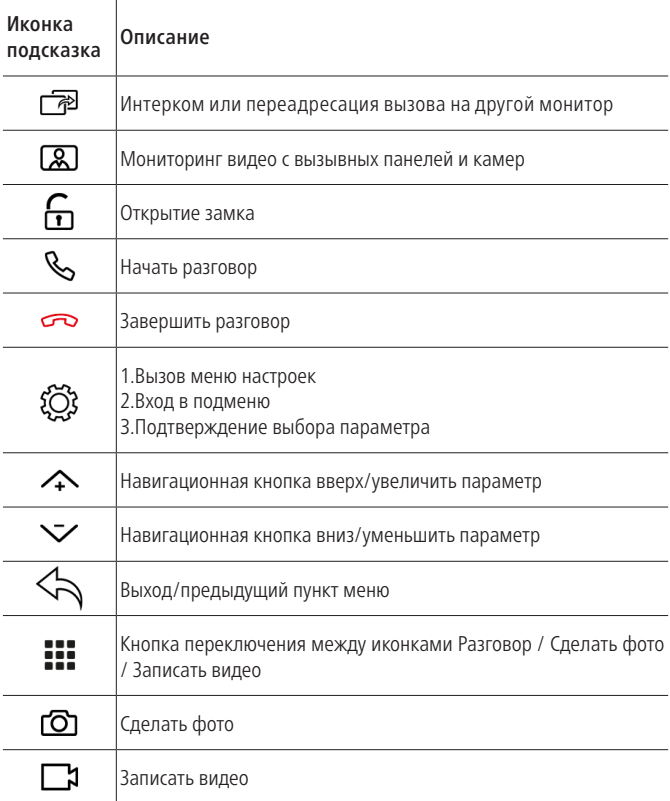

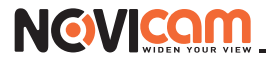

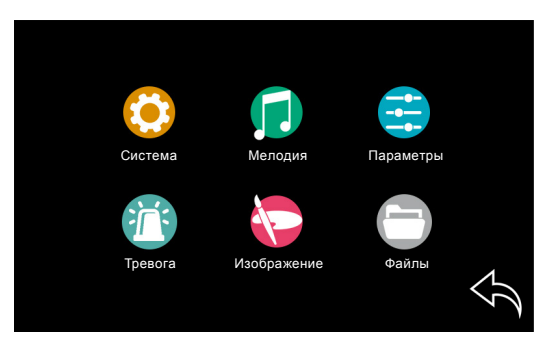

#### ПУНКТ МЕНЮ «**СИСТЕМА**»

В пункте меню «Система» производятся настройки языка интерфейса, системного времени и даты, а также управление некоторыми функциями.

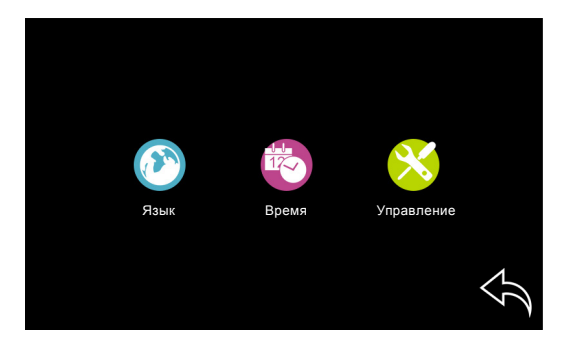

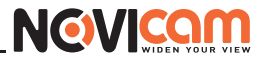

#### 1.ВЫБОР ЯЗЫКА

В подменю «Язык» осуществляется выбор языка графического интерфейса. По умолчанию установлен русский язык.

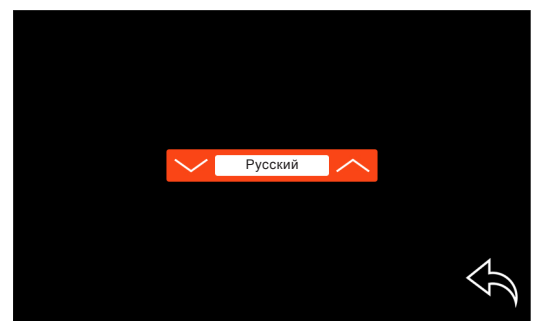

#### 2. НАСТРОЙКА ДАТЫ И ВРЕМЕНИ

В этом подменю устанавливаются текущие время и дата. Формат даты можно изменить (ГГ-ММ-ДД, ММ-ДД-ГГ, ДД-ММ-ГГ).

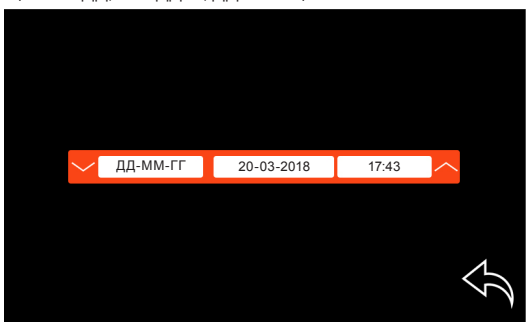

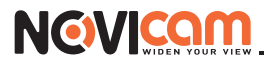

#### 3. УПРАВЛЕНИЕ

Это подменю содержит информацию о версии и дате релиза программного обеспечения. Также в данном подменю имеются некоторые инструменты для управления.

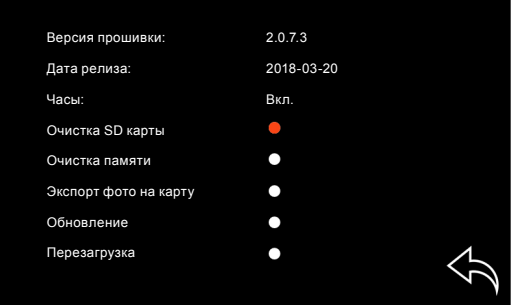

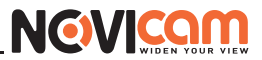

Часы: включение/отключение отображения времени и даты в режиме ожидания. Отображаемые время и дата в режиме ожидания каждые 15 мин. меняют свое положение.

Очистка SD карты: функция форматирования MicroSD карты памяти, установленной в соответствующий слот монитора. После форматирования карта имеет файловую систему FAT32.

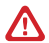

#### **Внимание:**

Перед началом использования карты памяти, обязательно выполните процедуру форматирования карты MicroSD в мониторе. В противном случае, корректная работа монитора с картой не гарантируется.

Очистка памяти: функция форматирования внутренней памяти устройства.

Экспорт фото на карту: функция копирования всех фото с внутренней памяти на карту памяти. При этом все скопированные фото удаляться с внутренней памяти монитора. После копирования все фото можно просмотреть на ПК.

Обновление: перепрошивка монитора производится с помощью MicroSD карты памяти. Перед данной процедурой ее требуется отформатировать в мониторе. Далее на ПК скопируйте файлы прошивки в корневой каталог карты. Установите карту в монитор и выберите пункт «Обновление». На мониторе высветится надпись «UPGRADING...». По завершению обновления появится надпись «FINISHED» и монитор автоматически перегрузится.

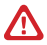

#### **Внимание:**

Во время обновления ни в коем случае не отключайте питание монитора и не извлекайте карту памяти. Дождитесь завершения процедуры обновления. В противном случае монитор может выйти из строя!

Перезагрузка: функция перезапуска устройства.

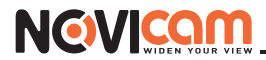

#### ПУНКТ МЕНЮ «**МЕЛОДИЯ**»

Пункт меню «Мелодия» предназначен для настройки мелодии вызова и ее громкости в разные периоды времени.

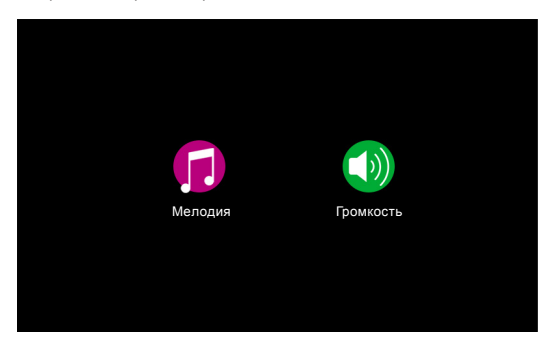

Устройство позволяет выбрать 1 из 6 встроенных мелодий для каждой вызывной панели индивидуально. Для этого выберите подменю «Мелодия».

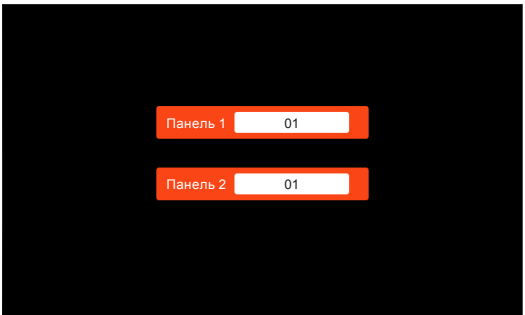

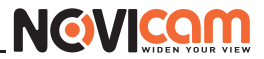

Изменение уровня громкости мелодии можно настроить по расписанию в зависимости от времени суток на трех предварительно выбранных интервалах времени. Здесь же можно установить продолжительность проигрывания мелодии в интервале от 10 до 45 с.

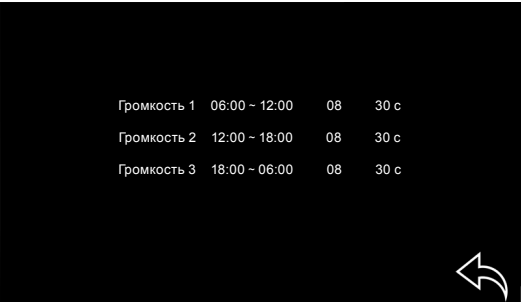

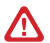

#### **Внимание:**

Будьте внимательны при установке периодов времени «Громкость 1» – «Громкость 3»: они не должны пересекаться

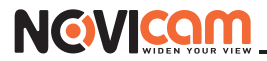

#### ПУНКТ МЕНЮ «ПАРАМЕТРЫ»

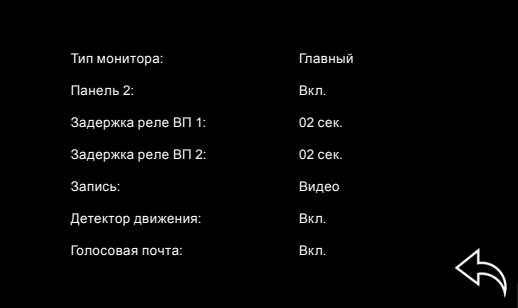

Тип монитора: главный или дополнительный.

Главный – это монитор, к которому подключаются вызывные панели, видеокамеры и тревожные датчики. К этому монитору подключаются дополнительные мониторы (до 3 мониторов).

Дополнительный – это второстепенный монитор, который подключается к главному или к такому же дополнительному последовательно.

Панель 2: включение/выключение отображения второй вызывной панели.

**Задержка реле ВП 1:** время задержки работы реле первой вызывной панели в интервале от 2 до 10 с.

**Задержка реле ВП 2:** время задержки работы реле второй вызывной панели в интервале от 2 до 10 с.

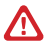

#### **Внимание:**

Задержка работы реле в вызывной панели обычно требуется при работе с электромагнитным замком.

Запись: фото или видео. Выбор типа данных, которые будет сохраняться при нажатии кнопки на вызывной панели, подключенной к монитору.

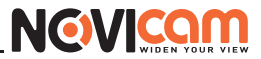

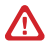

#### **Внимание:**

Видеозапись ведется только на карту MicroSD, которая была предварительно отформатирована в мониторе.

Детектор движения: Вкл./Панель 1/Панель2/Камера 1/Камера 2. Система позволяет производить программную детекцию движения только по одному источнику видеосигнала. Для этого выберите канал (Панель 1/ Панель 2/ Камера 1/ Камера 2), по которому хотите вести запись по движению.

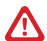

#### **Внимание:**

При включенном детекторе движения на панели 1 или 2, на панель постоянно даже в режиме ожидания подается питание DC 12 В, так как это необходимо для корректной работы детектора движения.

После перехода монитора в режим ожидания при включенном детекторе движения, вызов с панели может не обрабатываться в течение 5 с – в это время монитор активирует детекцию движения и не реагирует на вызовы.

Голосовая почта: функция, при активации которой посетитель может оставить сообщение в момент, когда никого не будет дома.

#### ПУНКТ МЕНЮ «ТРЕВОГА»

Подменю «Тревога» предназначено для настройки датчиков, подключаемых к монитору и реакций системы на их сработку.

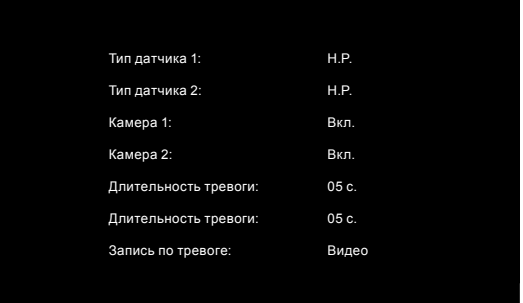

Тип датчика 1, 2: Н.Р./Н.3. Выбор типа контактов соответствующего датчика, подключаемого к монитору. Выберите Н.Р. – для датчиков с нормально разомкнутыми контактами, а Н.З. с нормально замкнутыми контактами.

Камера 1, 2: включение/отключение соответствующей камеры.

Длительность тревоги 1, 2: от 0 до 30 с. Продолжительность звукового сигнала и отображения камер по соответствующему каналу при сработке датчика.

Запись по тревоге: Фото/Видео. Выбор типа данных, которые будут сохраняться при сработке датчиков.

#### ПУНКТ МЕНЮ «ИЗОБРАЖЕНИЕ»

Пункт меню «Изображение» подразумевает настройку параметров изображения на всех источниках видеосигнала. Для регулировки яркости, контрастности и цвета выберите нужный источник сигнала. Далее выставите на глаз параметры изображения в интервалах от 0 до 50. По умолчанию значения всех параметров – 25.

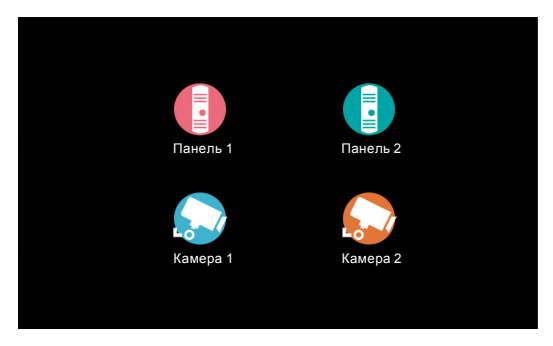

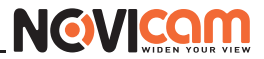

### ПУНКТ МЕНЮ «ФАЙЛЫ»

Пункт меню «Файлы» позволяет прямо на мониторе просматривать сохраненные фотографии и видеозаписи. Для просмотра фото или видео выберите соответствующий пункт меню.

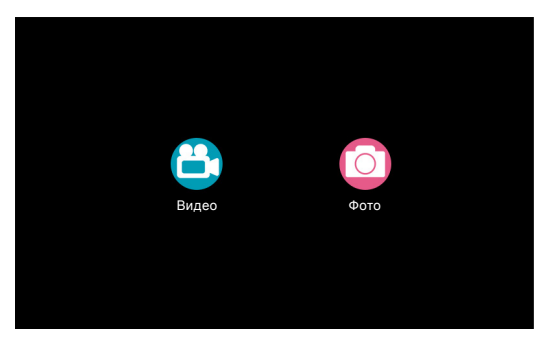

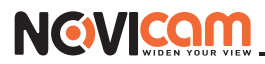

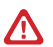

**Внимание:** 

Убедитесь, что вызывные панели подключены правильно и функционируют.

## ПРИЕМ ВЫЗОВА И ОТКРЫТИЕ ЗАМКА

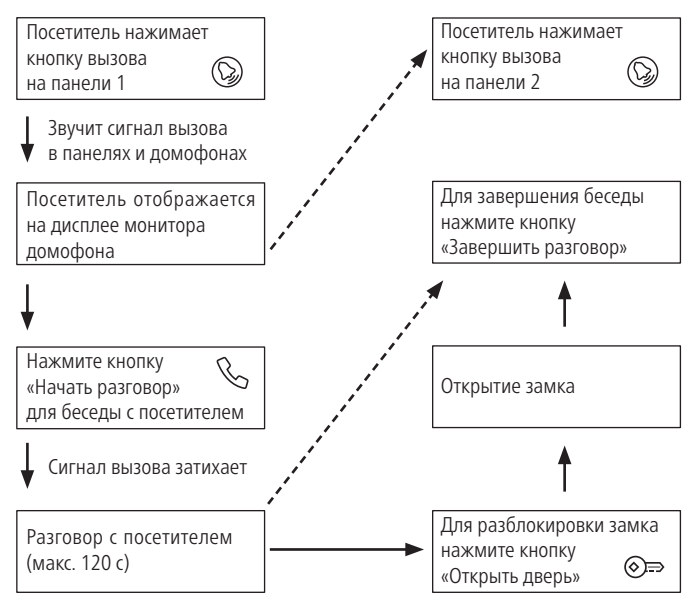

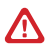

#### **Внимание:**

При отсутствии каких-либо операций с домофоном по истечению 60 с он автоматически переходит в режим ожидания.

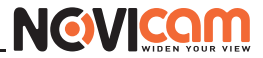

## МОНИТОРИНГ И ОТКРЫТИЕ ЗАМКА

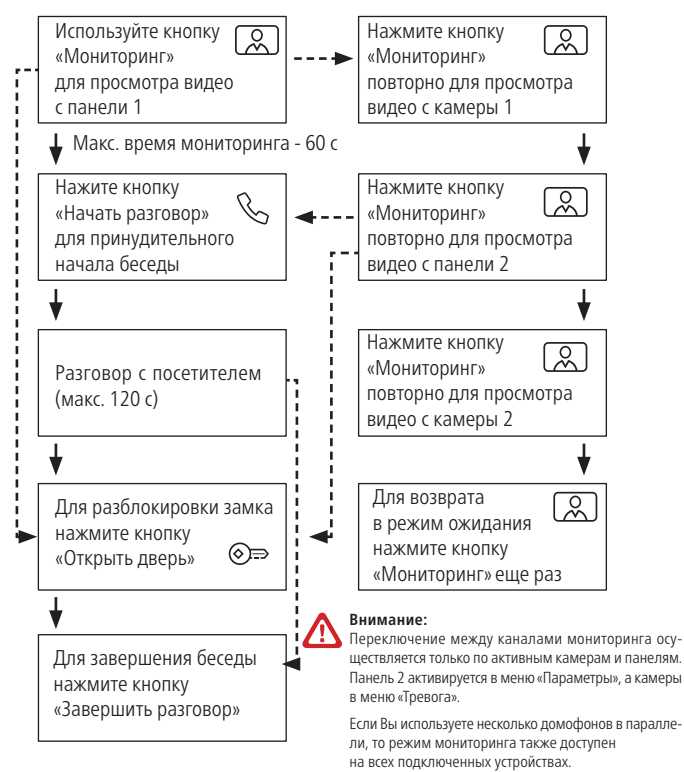

33

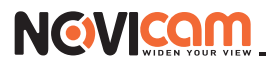

## ПЕРЕАДРЕСАЦИЯ ВЫЗОВА НА ДРУГОЙ МОНИТОР

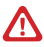

**Внимание:** 

Для данной функции необходимо иметь как минимум 2 домофона в системе.

Ведется разговор с одного домофона через какуюлибо вызывную панель

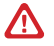

#### **Внимание:**

При переводе вызова с одного домофона на другие переключающий домофон уходит в режим ожидания.

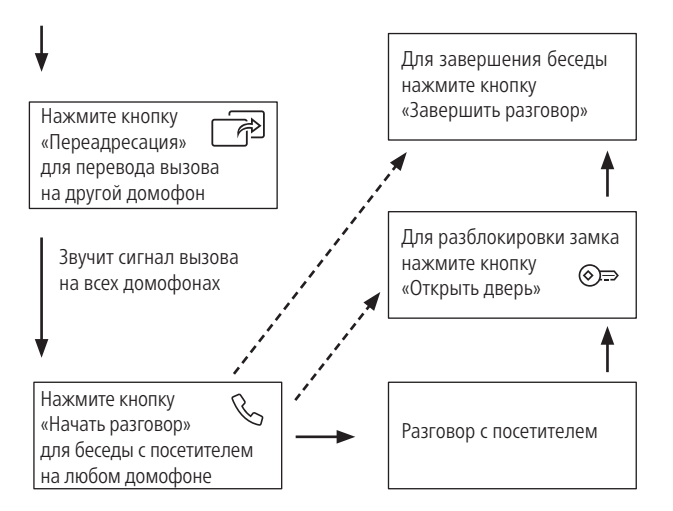

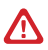

#### **Внимание:**

Для данной функции необходимо иметь как минимум 2 домофона в параллели.

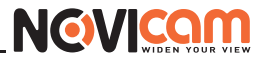

## ИНТЕРКОМ МЕЖДУ МОНИТОРАМИ

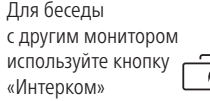

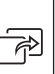

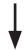

Звучит сигнал вызова в домофонах

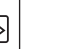

Нажмите кнопку «Начать разговор» для беседы с посетителем на любом домофоне

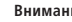

#### **Внимание:**

Если к Вам пришел посетитель и нажал кнопку на вызывной панели, то режим интеркома будет автоматически завершен, так как вызов с панелей имеет больший приоритет.

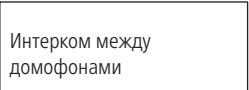

Для завершения беседы нажмите кнопку «Завершить разговор»

<span id="page-34-0"></span>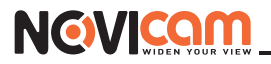

## **СПЕЦИФИКАЦИЯ**

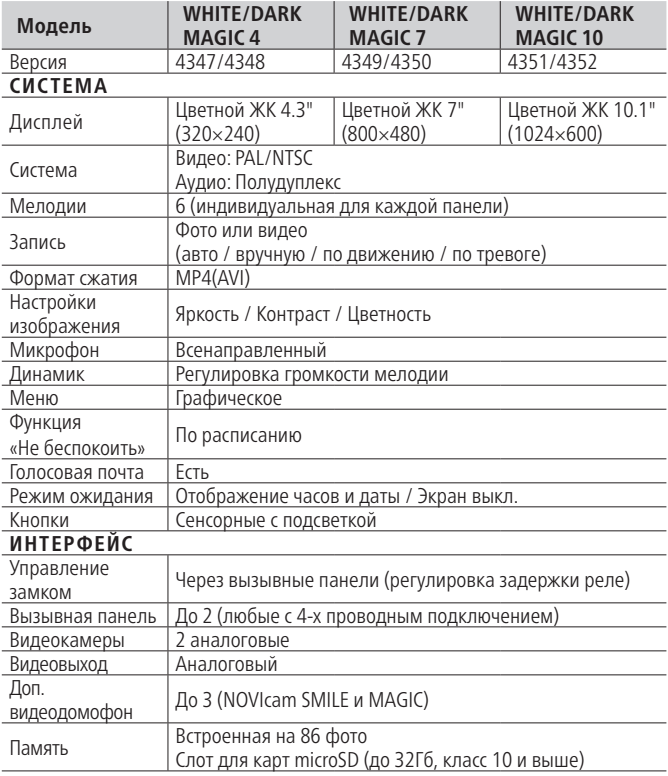

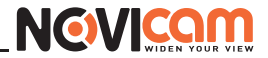

## **СПЕЦИФИКАЦИЯ**

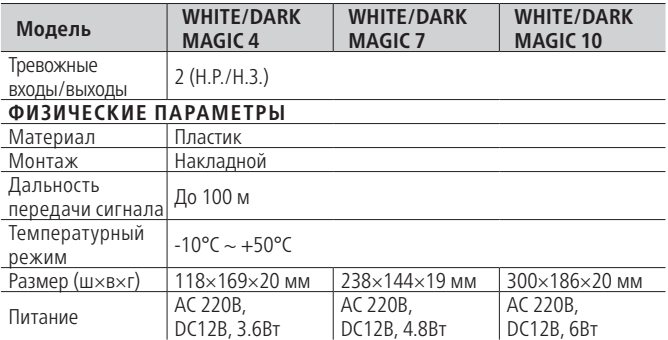

<span id="page-36-0"></span>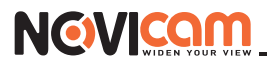

## **ДОПОЛНИТЕЛЬНАЯ ИНФОРМАЦИЯ**

## **1. Транспортировка и хранение**

**1.1** Оборудование в транспортной таре перевозится любым видом крытых транспортных средств согласно действующим нормативам.

**1.2** Условия транспортирования оборудования должны соответствовать условиям хранения 5 по ГОСТ 15150 – 69.

**1.3** Хранение оборудования устройства в транспортной таре на складах изготовителя регламентируется условиями 1 по ГОСТ 15150 –69.

## **2. Утилизация**

Утилизацию продукции, содержащей электронные компоненты, необходимо производить в соответствии с местными законами и нормативными актами. Для подробной информации о правилах утилизации обратитесь к местным органам власти.

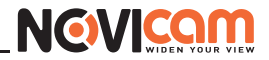

## **ГАРАНТИЙНЫЙ ТАЛОН**

## <span id="page-37-0"></span>►**Гарантийные обязательства**

NOVIcam гарантирует исправность изделия и его нормальную работу в течение трех лет, начиная с даты технического контроля, указанной в данном гарантийном талоне, при соблюдении условий, изложенных в Руководстве по эксплуатации.

Если в течение гарантийного срока в изделии обнаружится заводской дефект, NOVIcam по настоящей гарантии бесплатно произведет ремонт/замену изделия или его дефектных деталей в соответствии с приведенными ниже Условиями гарантийного обслуживания. Ремонт/замена изделия или его дефектных деталей может производиться с использованием новых или восстановленных деталей по решению NOVIcam. В случае, если приобретенное Вами изделие марки NOVIcam будет нуждаться в гарантийном обслуживании, просим Вас обратиться к дилеру, у которого Вы приобретали данное изделие или в Единую службу поддержки (тел. 8-800-555-0520).

Данная гарантия распостраняется только на продукцию, выпускаемую компанией NOVIcam. Продукция, идущая в комплекте с устройствами NOVIcam, но выпускаемая сторонними производителями, имеет гарантию производителя и обслуживается в официальных сервис-центрах этого производителя.

### ►**Условия гарантийного обслуживания**

**1.** В соответствии с данной гарантией NOVIcam дает обязательства на свое усмотрение осуществить ремонт или замену изделия, на которое распространяются условия настоящей гарантии. NOVIcam не несет ответственности за любой ущерб или убытки, связанные с данным изделием, включая материальные и нематериальные потери, а именно: средства, уплаченные при покупке изделия, потери

# **NGVICO**

## **ГАРАНТИЙНЫЙ ТАЛОН**

прибыли, доходов, данных при использовании изделия или других связанных с ним изделий, а также косвенные, случайные или вытекающие как следствие потери или убытки.

**2.** Услуги по гарантийному обслуживанию могут быть оказаны в период до окончания гарантийного срока и только по предъявлении потребителем вместе с дефектным изделием гарантийного талона с четко проставленным на нем штампом ОТК. NOVIcam может потребовать от потребителя предъявления дополнительных доказательств факта покупки изделия, необходимых для подтверждения сведений, указанных в гарантийном талоне. NOVIcam может отказать в бесплатном гарантийном обслуживании, если информация на штампе ОТК нечитабельна (невозможно разобрать дату проведения технического контроля). Настоящая гарантия не распространяется также на изделия с измененным или неразборчивым серийным номером.

**3.** Во избежание повреждения, потери или удаления данных с носителей информации просим Вас извлекать такие устройства до передачи изделия на гарантийное обслуживание.

**4.** Все дефектные изделия/детали, которые подверглись замене на новые, переходят в собственность NOVIcam.

**5.** Настоящая гарантия не распространяется на:

**5.1.** периодическое обслуживание, ремонт или замену частей в связи с их естественным износом\*;

**5.2.** расходные материалы (компоненты), которые требуют периодической замены на протяжении срока службы изделия, например, элементы питания;

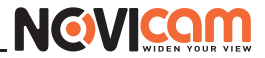

## **ГАРАНТИЙНЫЙ ТАЛОН**

**5.3.** риски, связанные с транспортировкой Вашего изделия «до» и «от» NOVIcam;

**5.4.** повреждения или модификации в результате:

**а)** неправильной эксплуатации, включая:

**—** неправильное обращение, повлекшее физические, косметические повреждения или повреждения поверхности, деформацию изделия или повреждение жидкокристаллических дисплеев;

**—** нарушение правил и условий установки, эксплуатации и обслуживания изделия, изложенных в Руководстве по эксплуатации и другой документации, передаваемой потребителю в комплекте с изделием;

**—** установку или использование изделия с нарушением технических стандартов и норм безопасности, действующих в стране установки или использования;

**б)** использования программного обеспечения, не входящего в комплект поставки изделия или в результате неправильной установки программного обеспечения, входящего в комплект изделия;

**в)** использования изделия с аксессуарами, периферийным оборудованием и другими устройствами, тип, состояние и стандарт которых не соответствует рекомендациям изготовителя изделия;

**г)** ремонта или попытки ремонта, произведенных лицами или организациями, не являющимися NOVIcam или официальными сервисцентрами NOVIcam;

**д)** регулировки или переделки изделия без предварительного письменного согласия с NOVIcam;

**е)** небрежного обращения;

**ж)** несчастных случаев, пожаров, попадания насекомых, инородных жидкостей, химических веществ, других веществ, затопления, ви-

# **NGVICC**

## **ГАРАНТИЙНЫЙ ТАЛОН**

брации, высокой температуры, неправильной вентиляции, колебания напряжения, использования повышенного или неправильного питания или входного напряжения, облучения, электростатических разрядов, включая разряд молнии, и иных видов внешнего воздействия или влияния.

**6.** Настоящая гарантия распространяется исключительно на аппаратные компоненты изделия. Гарантия не распространяется на программное обеспечение.

## **7.** Срок службы изделия 7 лет.

\*Под естественным износом понимается ожидаемое уменьшение пригодности детали в результате износа или обычного воздействия окружающей среды. Интенсивность износа и долговечность детали, зависит от условий ее работы (характера нагрузки, величины удельного давления, температуры и т. д.), а также материала детали, регулировки, смазки, своевременности и тщательности выполнения работ по техническому обслуживанию, соблюдения правил и условий эксплуатации видеокамеры, изложенных в Руководстве по эксплуатации видеокамеры NOVIcam.

Все возникающие вопросы Вы можете задать на форуме

## **<www.forum.novicam.ru>**

Адреса Авторизированных Сервисных Центров (АСЦ), информацию о производителе, импортере и контактных данных Вы можете посмотреть на сайте

## **<www.novicam.ru>**

Собрано в Китае из оригинальных комплектующих, разработанных в Японии, по заказу и под контролем НОВИКАМ РОССИЯ

# FIII C EX ROHS

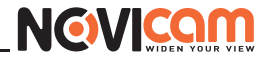

## <span id="page-41-0"></span>**БОНУС МАРКЕТ**

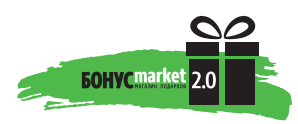

**БОНУС МАРКЕТ 2.0** – это бессрочная программа для монтажников (именно для тех, кто непосредственно устанавливает оборудование на объект), позволяющая накапливать баллы и обменивать их на подарки в нашем интернет-магазине бонусов.

## ►**Копите баллы**

Каждой модели камеры или регистратора соответствует определенное количество баллов. Таблицу соответствия Вы можете посмотреть на нашем сайте www.novicam.ru в разделе Бонус маркет. Для зачисления необходимо:

**–** Войти в личный кабинет.

**–** Ввести уникальный номер, состоящий из последних 7 символов серийного номера устройства, расположенном на стикере оборудования.

## ►**Получайте больше баллов**

Дополнительные баллы также могут начисляться за участие в наших мероприятиях: семинарах, вебинарах, мотивационных акциях и проч.

## ►**Меняйте баллы на нужные подарки**

Накопив достаточное количество баллов, Вы можете выбрать себе подарок в каталоге.

Доставка товаров, приобретенных в Бонус маркете, осуществляется БЕСПЛАТНО до офиса дилера NOVIcam, через которого производится закупка оборудования. Доставка непосредственно до дома/офиса участника – за его счет.

►**С полными условиями и правилами программы Бонус маркет 2.0 можно ознакомиться на сайте www.novicam.ru**

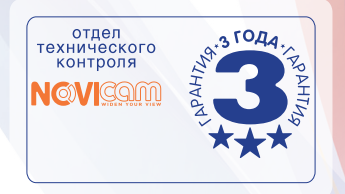

Russia, Moscow (v.1.1) All rights reserved NOVIcam ©2018 www.novicam.ru